# **Running Load Test in an Amazon Cloud**

In this section:

[Using a Manual Cloud Machine Configuration](#page-0-0)

## <span id="page-0-0"></span>Using a Manual Cloud Machine Configuration

This section describes how to launch a Load Test remote machine in the Amazon cloud and use it in a load test.

### Requirements

- The AWS machine must to satisfy Load Test minimal hardware requirements. See [System Requirements](https://docs.parasoft.com/display/SOA9107/Parasoft+Load+Test+Introduction#ParasoftLoadTestIntroduction-SystemRequirements).
- You must have an existing security group or create a new security group (described in the following section) with port 8189 open.

#### Launching a Load Test Agent in AWS

- 1. Log into the AWS console and choose **IMAGES> AMIs**.
- 2. Choose **Public Images** from search drop-down menu and search for the "Parasoft Load Test" agent. This agent is a public AMI available in all regions.
- 3. Choose the Parasoft Load Test Agent AMI version that matches your version of Load Test and click **Launch**.

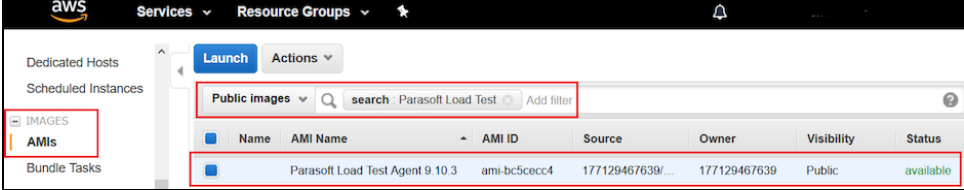

4. Choose an instance type that matches the expected load.

#### **About Instance Types** (i)

Some instances, such as T2 instances, can be only launched into a Virtual Private Cloud (VPC), while other instances, such as M3 instances, can be launched into the EC2-Classic network. If you choose a VPC type instance, you need to make sure that your instance will receive an IPv4 address. For example, a VPC type instance launched in a default subnet receives a public IPv4 address, while other VPC configurations may not receive a IPv4 address automatically. Each EC2-Classic type instance automatically receives an IPv4 address. For more information see Amazon EC2 and Amazon Virtual Private Cloud [[https://docs.aws.amazon.com/AWSEC2](https://docs.aws.amazon.com/AWSEC2/latest/UserGuide/using-vpc.html#differences-ec2-classic-vpc) [/latest/UserGuide/using-vpc.html#differences-ec2-classic-vpc\]](https://docs.aws.amazon.com/AWSEC2/latest/UserGuide/using-vpc.html#differences-ec2-classic-vpc) section of the AWS documentation.

- 5. Configure the instance. No changes are required for EC2-Classic type instances. For VPC type make sure your instance will receive a public IPv4 address.
- 6. Set the storage to 20 GiB.
- 7. (Optional) Add tags. We recommend at least adding a name tag, e.g., Key=Name, Value=Parasoft Load Test Agent 9.10.3.
- 8. Create a new security group if you are launching a Load Test Agent AMI for the first time. You can call it Parasoft Load Test Agent for clarity. A security group must have the following rule to allow Load Test Controller to Agent communication:

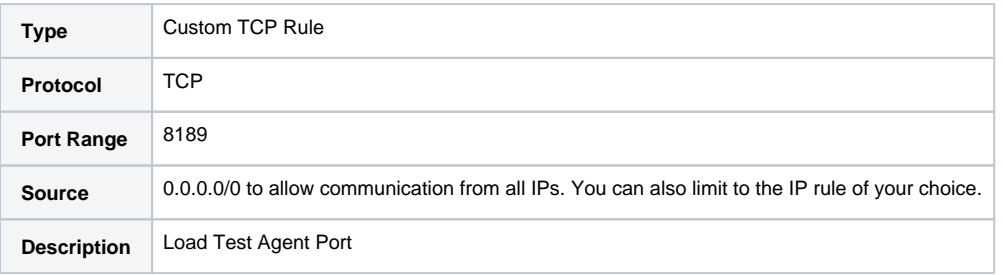

Add an SSH port to the group if you are planning to SSH to the instance you are launching.

9. Choose **Proceed without a key pair**. If you are planning to SSH to the instance choose an existing key pair or create a new one.

## Configuring Load Test Machines

Complete the following steps after launching an AWS instance:

1. Create a new Load Test remote machine in the Load Test Configuration tree and copy its DNS name or IPv4 address into the Host field of the machine configuration panel.

2. Right-click on the machine node and choose **Verify** to check if the machine is ready. It may take a minute or two for the Load Test Agent to start after an AWS instance has been launched.

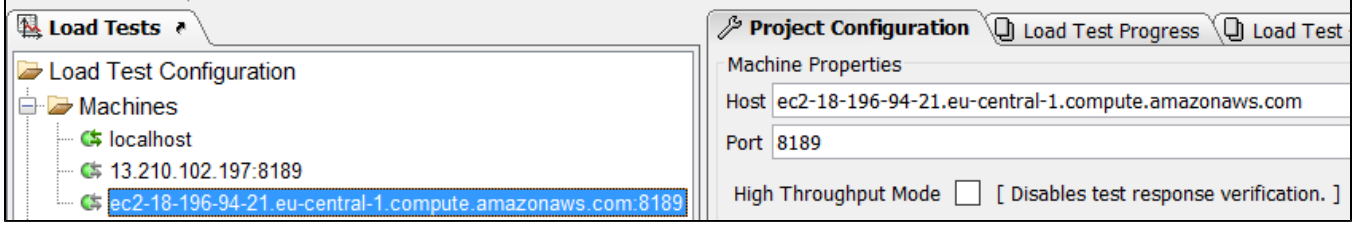

At this point you can treat the machine in the Cloud as a regular remote machine. For more information on operations on remote machines see [Running](https://docs.parasoft.com/display/SOA9107/Running+Load+Tests+on+Remote+Machines)  [Load Tests on Remote Machines](https://docs.parasoft.com/display/SOA9107/Running+Load+Tests+on+Remote+Machines).

#### **Terminate the Instance When Finished**

⊕

 When manually launching a Load Test remote machine in the Amazon cloud, you must terminate the instances when you are finished load testing. Otherwise, you will be billed by Amazon for the running instance.